## **ACCESSING THE NON-FAFSA PARENT RESOURCE EVALUATION**

For questions regarding the Resource Evaluation, contact the Office of Scholarships and Financial Aid (OSFA) at https://financialaid.arizona.edu/contact.

**2**

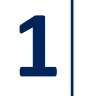

**3**

Welcome | Preferences | Resource Evaluation

**CREATE (OR UPDATE) A GUEST ACCOUNT FOR NON-FAFSA PARENT IN YOUR [UACCESS STUDENT CENTER.](https://uaccess.arizona.edu/) REVIEW THE HELPFUL HOW-TO GUID[E HERE.](https://arizona.box.com/s/wo8ygvqwkpj4pahx6e2iab6e6qxweogy)**

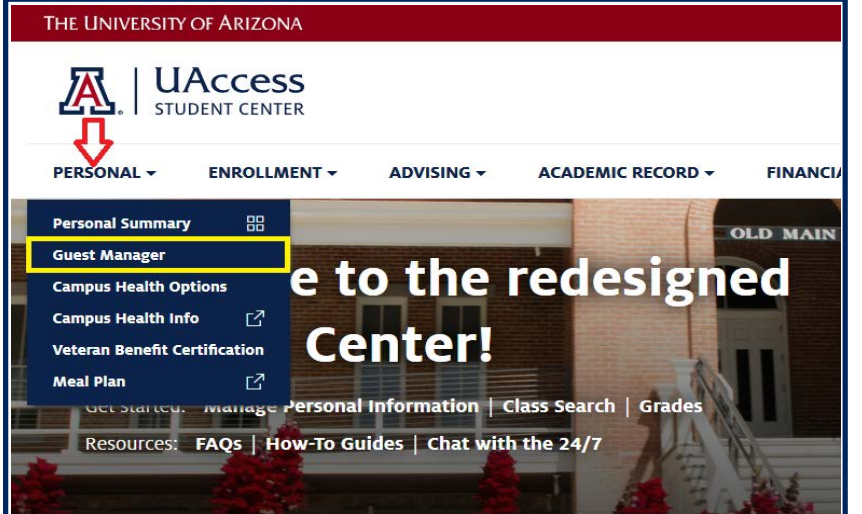

**1) NON-FAFSA PARENT SIGNS INTO [UACCESS GUEST CENTER](https://guest.studentcenter.arizona.edu/) AND SELECTS THE "RESOURCE EVALUATION" TAB. 2) NON-FAFSA PARENT PROVIDES REQUESTED INFORMATION TO ACCESS AND COMPLETE THE FORM.**

## **DURING GUEST ACCOUNT CREATION, YOU MUST CLICK THE "ALLOW ACCESS" BUTTON FOR RESOURCE EVALUATION UNDER GUEST ACCESS CONTROL.**

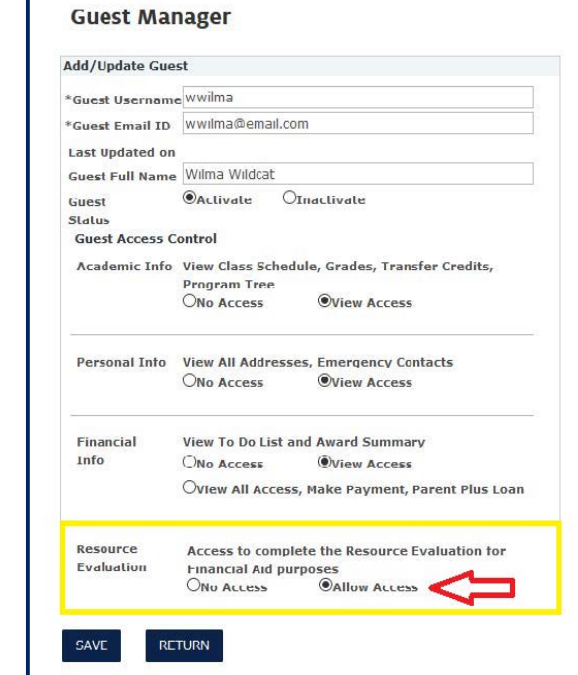

**4**

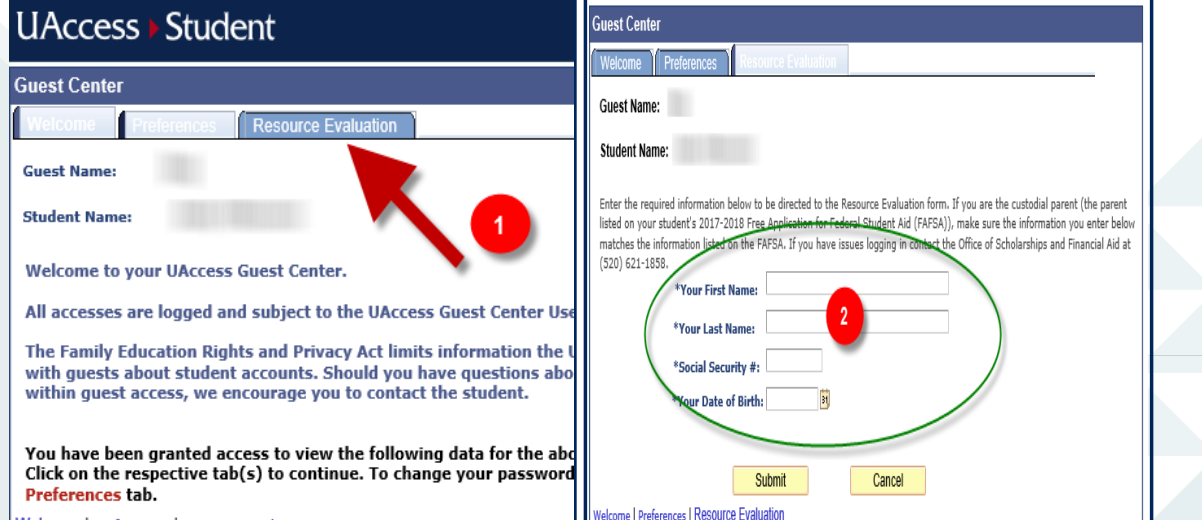

## **IMPORTANT TIPS AND INFORMATION**

- **DOWNLOAD THE NON-FAFSA PARENT RESOURCE EVALUATION QUESTION GUIDE [HERE](https://financialaid.arizona.edu/sites/default/files/2022-10/23-24%20Non-FAFSA%20Parent%20Resource%20Evaluation%20Question%20Guide.pdf) TO ASSIST THEM IN ANSWERING THE QUESTIONS!**
- **OSFA WILL BEGIN TO NOTIFY AWARD RECIPIENTS IN DECEMBER.**
- **IF THE NON-FAFSA PARENT CANNOT COMPLETE THE RESOURCE EVALUATION FOR EXTENUATING CIRCUMSTANCES ONLY, PLEASE CONTACT OSFA TO DISCUSS ELIGIBILITY TO SUBMIT A WAIVER FORM.**

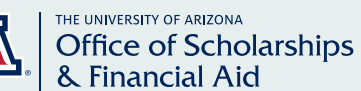